GR

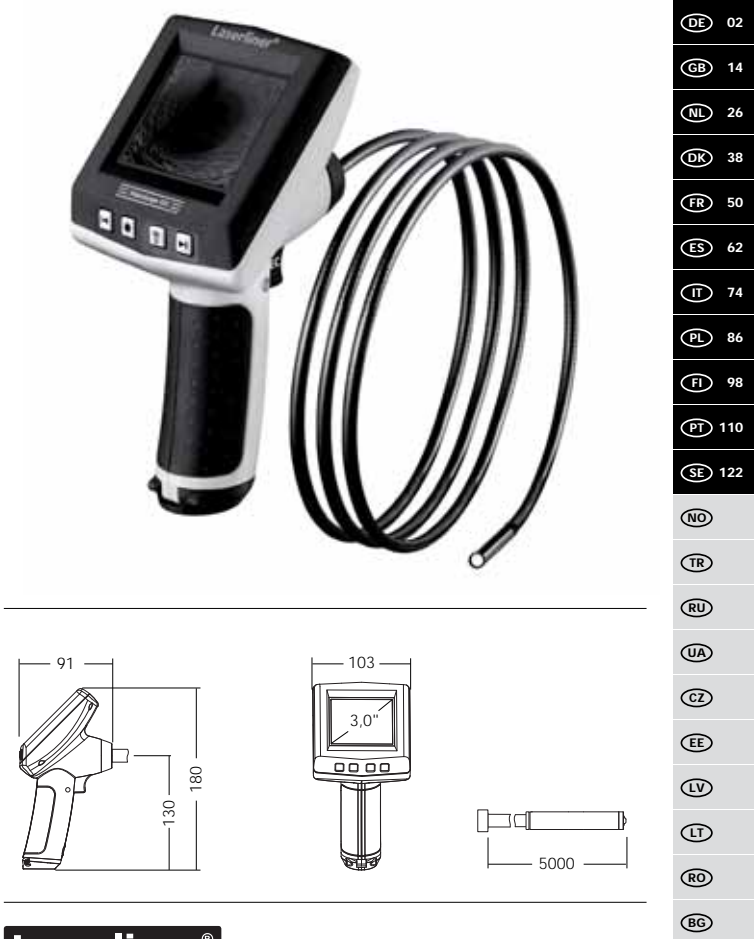

э **Innovation in Tools** 

# Laserliner

Lesen Sie vollständig die Bedienungsanleitung und das beiliegende Heft , Garantie- und Zusatzhinweise<sup>"</sup>. Befolgen Sie die darin ent- **haltenen Anweisungen. Diese Unterlagen gut auf**bewahren.

# **Funktion / Verwendung**

Dieser Videoinspektor liefert farbige Videobilder mittels einer Mikrokamera an das LCD zur Überprüfung schwer zugänglicher Stellen wie z.B. Hohlräumen, Schächten, Mauerwerk oder im KFZ.

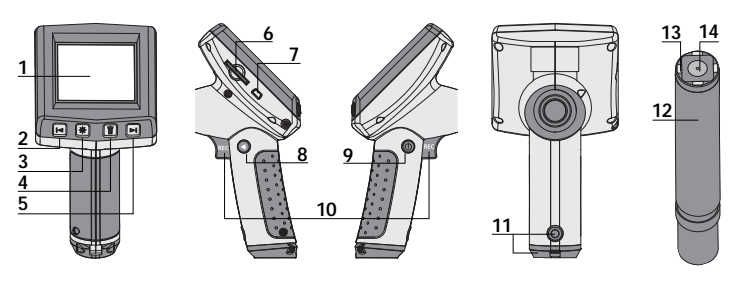

- **1** LC-Display
- **2** – Zoom / Navigationstaste / Rücklauf / Abspielgeschwindigkeit –
- **3**  LED-Beleuchtung
- **4**  DEL: Löschen / Rotation 180°
- **5** + Zoom / Navigationstaste / Vorlauf / Abspielgeschwindigkeit +
- **6** Steckplatz SD-Karte
- **7** USB 1.1 Schnittstelle
- **8** Modus Umschaltung
- **9** ON/OFF
- **10** REC: Auslöser / Aufnahme / Bestätigen
- **11** Batteriefach
- **12** Kamerakopf
- **13** LED's
- **14** Linse

**HINWEIS:** Kamera ist auf 10 cm fokussiert (F10). Objekte außerhalb dieses Bereichs können unscharf erscheinen.

# **Aufnahmemodus**

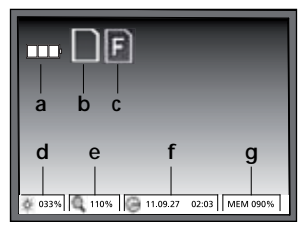

# **Wiedergabemodus**

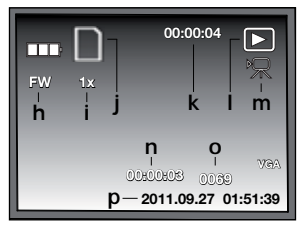

# **Einstellungsmodus**

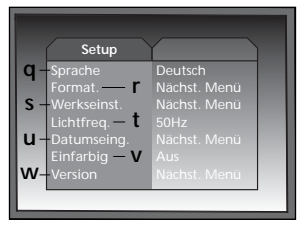

- **Batteriestatus a**
- SD-Karte aktiv **b**
- **c** SD-Karte einlegen
- **d** Intensität LED-Beleuchtung (0%, 33%, 66%, 100%)
- Zoom-Stufe (100%-400%) **e**
- Datum/Uhrzeit **f**
- **g** freier Speicherplatz
- FW: Vorlauf / BW: Rücklauf **h**
- Abspielgeschwindigkeit **i** (1x, 2x, 4x, 8x)
- SD-Karte aktiv **j**
- Dauer der Aufnahme **k**
- Wiedergabe **l**
- Videosymbol **m**
- Position der Aufnahme **n**
- Aufnahmenummer **o**
- Aufnahmedatum-/ uhrzeit **p**
- Menüsprache **q**
- SD-Karte formatieren **r**
- Werkseinstellungen **s** wiederherstellen
- Umschaltung 50/60 Hz **t**
- Datum/Uhrzeit **u**
- Farbmodus Display **v**
- w Softwareversion

#### Laserliner® Innovation in Tool **Inbetriebnahme** 3 1 2 1 1 3 2 1 1 **AA AA AA** 1. ි rc **ON AA** 2.  $\mathbf{i}$   $\mathbf{v}$  | 4x AA

 $\circ$ 

# **Menüsprache einstellen**

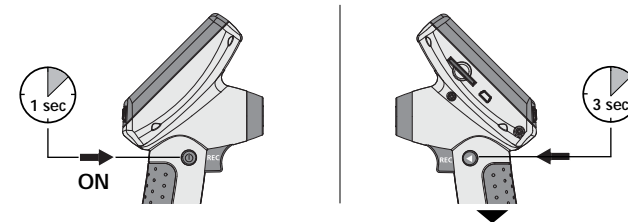

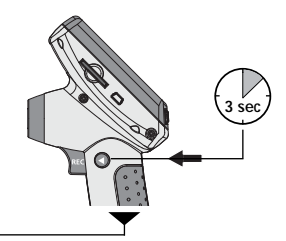

# **Sprache ändern**

(DE, GB, NL, DK, FR, ES, IT, PL, FI, PT, SE, NO, TR, RU, UA, CZ, EE, LV, LT, RO, BG, GR)

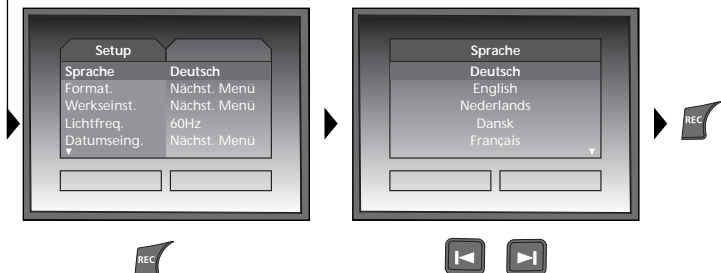

Um wieder in den Aufnahmemodus zu gelangen, die Taste 8 kurz drücken.

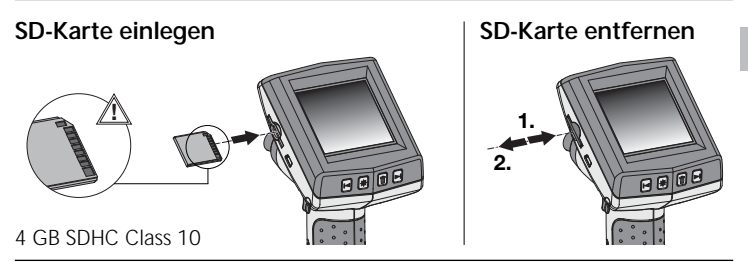

# **Aufnahmemodus**

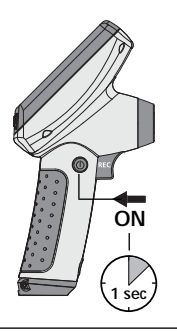

# **Bild-/Videoaufnahmen**

Kamerakopf am Flexschlauch ausrichten und an die gewünschte Position führen. Bei schlechten Lichtverhältnissen LED-Beleuchtung einschalten. Weiter entfernte oder kleine Objekte heranzoomen. Durch die manuelle Bildrotation kann das Bild auf dem Monitor um 180° gedreht werden. Durch kurzes Betätigen der REC-Taste wird das Bild aufgenommen und auf der SD-Karte gespeichert. Langes Drücken der REC-Taste (> 2 Sek.) startet die Videoaufnahme. Erneutes Drücken beendet die Aufnahme.

# **1** LED-Beleuchtung **B** Bildrotation

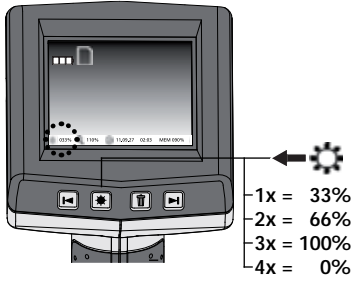

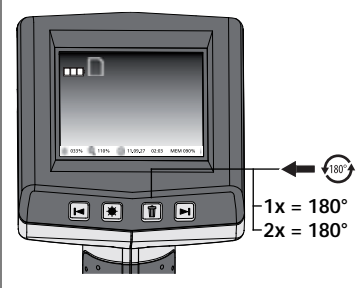

05 DE

# Laserliı

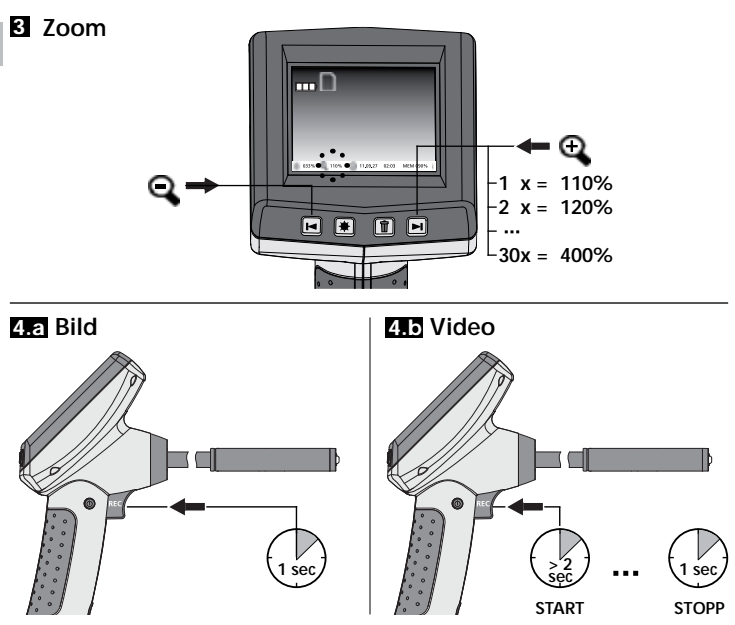

#### **Wiedergabemodus**

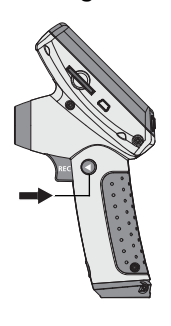

# **Wiedergabe von Bild-/Videoaufnahmen**

Das zuletzt aufgenomme Bild oder Video wird auf dem Display angezeigt. Mit den Pfeiltasten kann vor und zurück navigiert werden. Eine Videoaufnahme wird durch ein Kamera-Symbol gekennzeichnet. Die REC-Taste dient zur "Wiedergabe"-Funktion, die Pfeiltasten ermöglichen den "Vor-/Rücklauf" sowie die Änderung der Abspielgeschwindigkeit nur während der Wiedergabe. Das Löschen einer Aufnahme erfolgt mit dem Drücken der "DEL"-Taste.

# **VideoScope XXL**

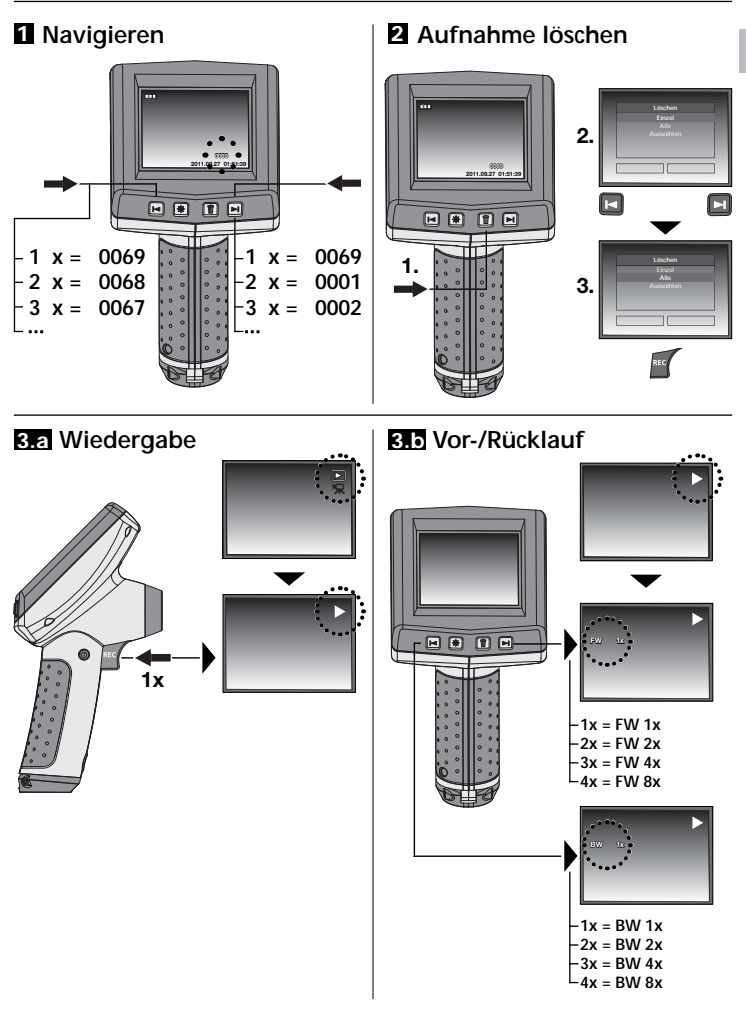

#### **Einstellungsmodus**

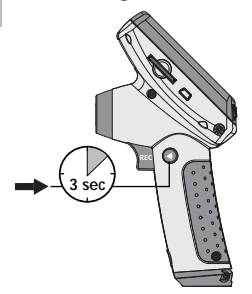

#### **a. Sprache ändern**

(DE, GB, NL, DK, FR, ES, IT, PL, FI, PT, SE, NO, TR, RU, UA, CZ, EE, LV, LT, RO, BG, GR)

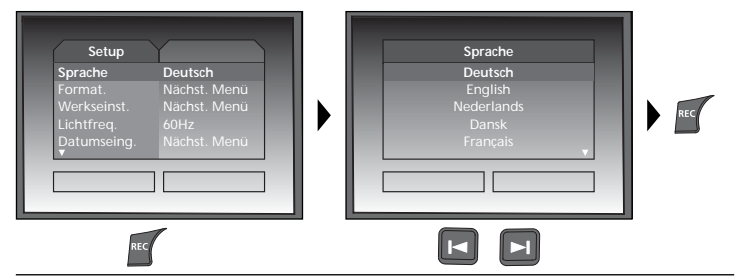

#### **b. SD-Karte formatieren**

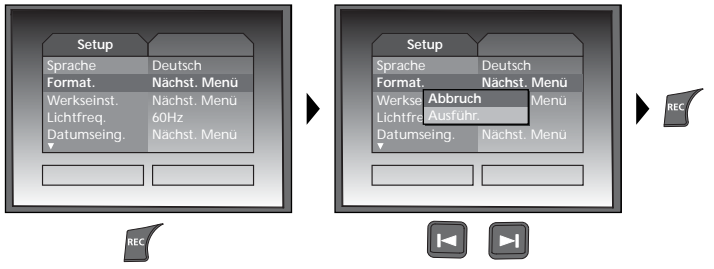

# **c. Werkseinstellung wiederherstellen**

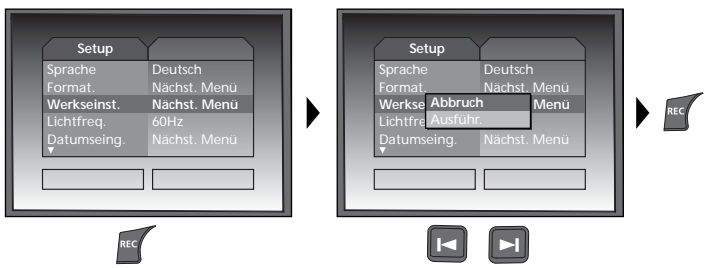

**d. FrequenzƂ lter einstellen**

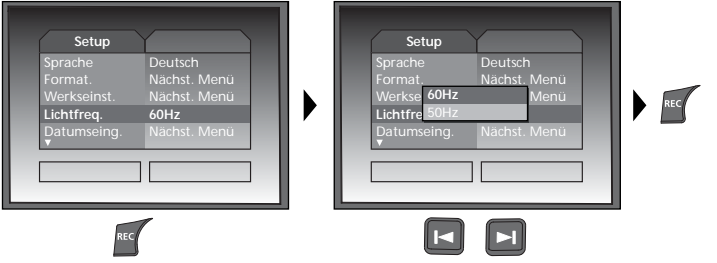

DE 09

# **Laserliner**<sup>®</sup>

# **e. Datum/Uhrzeit einstellen**

(Um wieder ins Menü zu gelangen, drücken Sie die Taste 8)

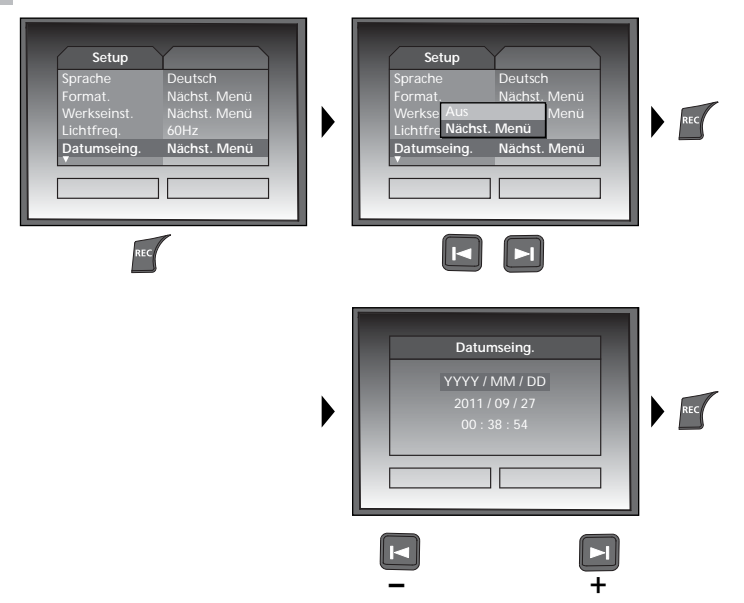

# **f. Farbmodus Display**

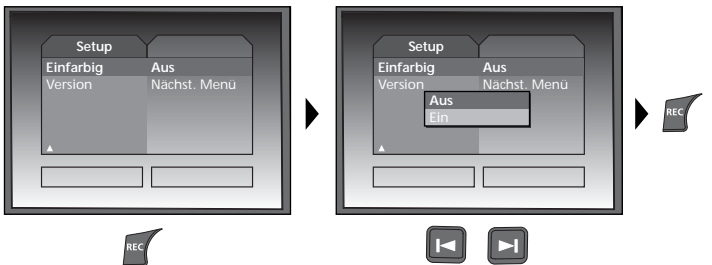

#### **g. Software Version**

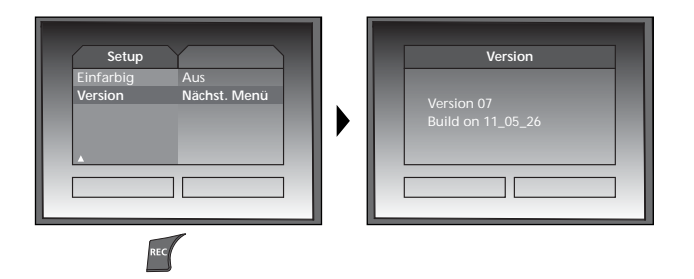

#### **USB-Datenübertragung**

Die gespeicherten Daten auf der SD-Karte können entweder mit einem passenden Kartenlesegerät oder über die USB-Schnittstelle auf den PC übertragen werden. Informationen zur Verbindung zwischen Computer und Kartenadapter bzw. Kartenleser finden Sie im Handbuch zu Ihrem Kartenleser.

### **Webcam-Funktion**

Die VideoScope XXL kann als Webcam genutzt werden. Verbinden Sie hierzu die VideoScope XXL über die USB-Schnittstelle mit Ihren Computer.

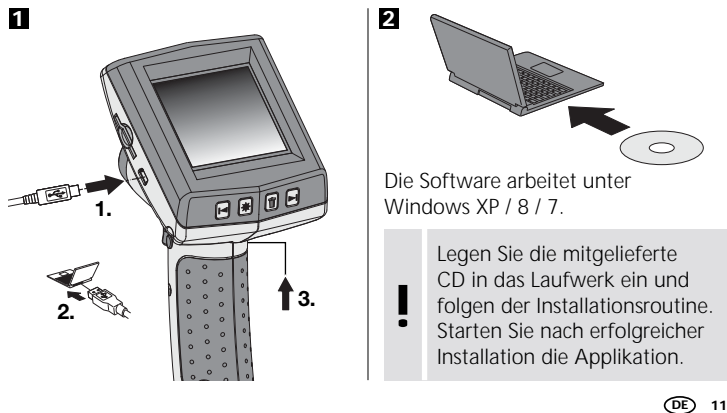

# Laserliner

# **Kamerakopf / Fokus**

Die VideoScope XXL ist mit einem Kamerakopf ausgestattet, der auf 10 cm fokussiert ist (F10).

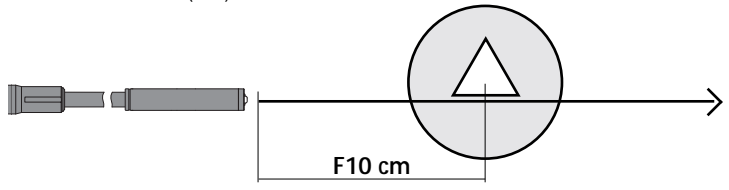

Objekte die weit außerhalb dieses Bereichs liegen, können unscharf erscheinen.

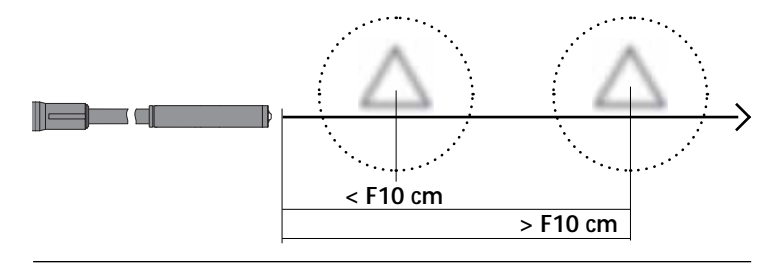

#### **FirmwareUpdates/SprachUpdates**

Die aktuellste Firmware und weitere Sprachpakete können kostenlos unter **www.laserliner.com > Support** heruntergeladen werden. Die Abfrage der Firmware-Version Ihres Gerätes ist im Kapitel "Einstellungsmodus" unter Punkt "g. Software Version" beschrieben.

#### **Hinweise zur Benutzung**

- Es ist unbedingt darauf zu achten, dass die VideoScope XXL nicht in Kontakt mit Chemikalien, Strom, beweglichen oder heißen Gegenständen kommt. Dies kann zur Beschädigung des Gerätes und auch zu schweren Verletzungen des Bedieners führen.
- Die LCD-Einheit darf nicht in Wasser getaucht werden.
- Der Kamerakopf ist nicht säurebestänidg oder feuerfest.
- Die VideoScope XXL darf nicht für medizinische Untersuchungen / Personenuntersuchung verwendet werden.
- Das Gerät sollte grundsätzlich im mitgelieferten Koffer gelagert werden.
- Starke Erschütterungen, extreme Biegeradien und Temperaturschwankungen vermeiden.
- Das Gerät ist nicht zur Messung in der Nähe von gefährlicher Spannung geeignet. Daher bei Messungen in der Nähe elektrischer Anlagen immer auf die Spannungsfreiheit leitfähiger Teile achten. Die Spannungsfreiheit und Sicherung gegen Wiedereinschalten muss durch geeignete Maßnahmen gewährleistet sein.

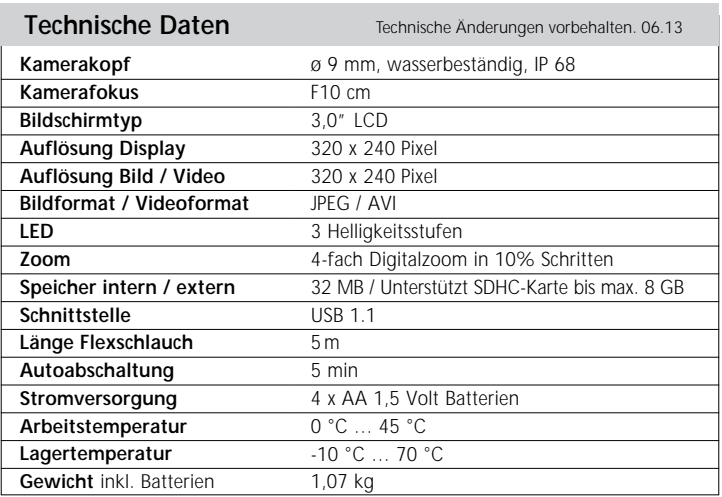

### **EU-Bestimmungen und Entsorgung**

Das Gerät erfüllt alle erforderlichen Normen für den freien Warenverkehr innerhalb der EU.

Dieses Produkt ist ein Elektrogerät und muss nach der europäischen Richtlinie für Elektro- und Elektronik-Altgeräte getrennt gesammelt und entsorgt werden. Weitere Sicherheits- und Zusatzhinweise unter:

# **www.laserliner.com/info**

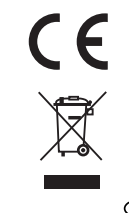